# Package 'microdemic'

January 27, 2020

<span id="page-0-0"></span>Type Package

Title 'Microsoft Academic' API Client

Description The 'Microsoft Academic Knowledge' API provides programmatic access to scholarly articles in the 'Microsoft Academic Graph' (<https://academic.microsoft.com/>). Includes methods matching all 'Microsoft Academic' API routes, including search, graph search, text similarity, and interpret natural language query string.

Version 0.5.0

License MIT + file LICENSE

LazyData TRUE

Encoding UTF-8

Language en-US

URL <https://github.com/ropensci/microdemic> (devel),

<https://docs.ropensci.org/microdemic> (website)

BugReports <https://github.com/ropensci/microdemic/issues>

**Imports** crul  $(>= 0.5.2)$ , jsonlite  $(>= 1.5)$ , data.table, tibble, httpcode  $(>= 0.2.0)$ 

**Suggests** testthat, vcr  $(>= 0.2.2)$ 

RoxygenNote 7.0.2

X-schema.org-applicationCategory Literature

X-schema.org-keywords text-mining, literature, pdf, xml, publications, citations, full-text

X-schema.org-isPartOf https://ropensci.org

NeedsCompilation no

Author Scott Chamberlain [aut, cre] (<https://orcid.org/0000-0003-1444-9135>), Christopher Baker [aut], rOpenSci [fnd] (https://ropensci.org)

Maintainer Scott Chamberlain <myrmecocystus+r@gmail.com>

Repository CRAN

Date/Publication 2020-01-27 22:00:02 UTC

# <span id="page-1-0"></span>R topics documented:

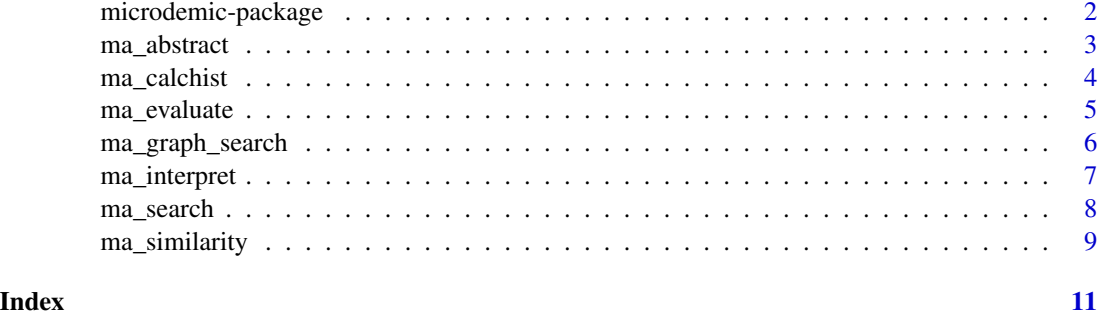

<span id="page-1-1"></span>microdemic-package *Microsoft Academic Client*

# Description

Microsoft Academic Client

#### Links

- web interface: https://academic.microsoft.com/
- API docs:
- https://docs.microsoft.com/en-us/azure/cognitive-services/academic-knowledge/
- https://msr-apis.portal.azure-api.net/docs/services/academic-search-api/operations/565d9001ca73072048922d97

#### Package API

- [ma\\_search\(\)](#page-7-1)
- [ma\\_calchist\(\)](#page-3-1)
- [ma\\_evaluate\(\)](#page-4-1)
- [ma\\_interpret\(\)](#page-6-1)
- [ma\\_similarity\(\)](#page-8-1)
- [ma\\_abstract\(\)](#page-2-1)
- [ma\\_graph\\_search\(\)](#page-5-1)

# Authentication

See <https://labs.cognitive.microsoft.com/en-us/subscriptions> to get an API key. Make sure you enable Academic Knowledge and. They should give you two API keys - use either one. You can always pass your API key as a parameter to functions in microdemic, but we strongly encourage you to set an environment variable, named MICROSOFT\_ACADEMIC\_KEY

#### <span id="page-2-0"></span>ma\_abstract 3

To set the environment variable for the current R session only, run Sys.setenv(MICROSOFT\_ACADEMIC\_KEY = "yourkey"). Then microdemic will pick up this key and you do not have to pass your key as a parameter to the functions.

Even better, save your environment variable in the file that R will use to read in environment variables like MICROSOFT\_ACADEMIC\_KEY=yourkey. This may vary by system and machine. See ?Startup for details. It's likely your .Renviron file that is stored in your home directory. Or could be another environment variable holding file like .zshrc or .bash\_profile. After saving the file, make sure to quit R, source that file like source .Renviron, then start R again. Or restart your RStudio session or similar for other R scenarios.

# Rate limits

- 10,000 transactions per day
- 3 per second for interpret
- 1 per second for evaluate
- 6 per minute for calcHistogram

#### Author(s)

Scott Chamberlain <myrmecocystus@gmail.com>

<span id="page-2-1"></span>ma\_abstract *Fetch abstracts*

#### Description

Fetch abstracts

#### Usage

```
ma_abstract(
  query,
  count = 10,
 offset = 0,
 orderby = NULL,
 model = "latest",
 key = NULL,...
)
```
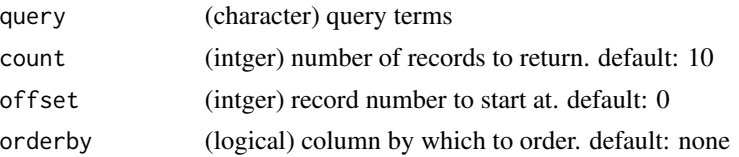

<span id="page-3-0"></span>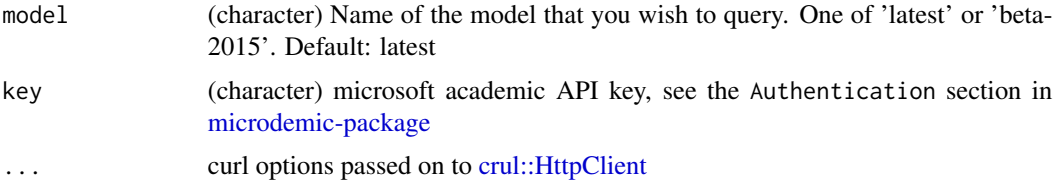

# Value

data.frame, with two columns: Id and abstract

# Examples

```
## Not run:
ma\_abstract(query = "Y=2010", count = 10)ma_abstract(query = "Y=[2010, 2012)", count = 10)
## End(Not run)
```
<span id="page-3-1"></span>ma\_calchist *CalcHistogram API*

# Description

CalcHistogram API

# Usage

```
ma_calchist(
  query,
  count = 10,
  offset = 0,
  atts = c("Id", "AA.AuN", "J.JN", "Ti", "Y", "E", "CC"),
  model = "latest",
  key = NULL,
  ...
\mathcal{L}
```
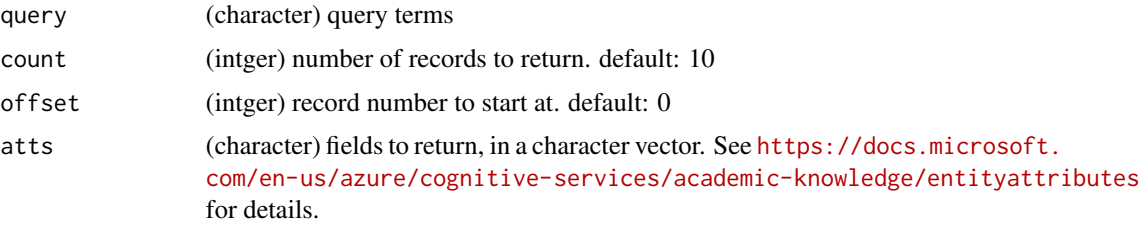

# <span id="page-4-0"></span>ma\_evaluate 5

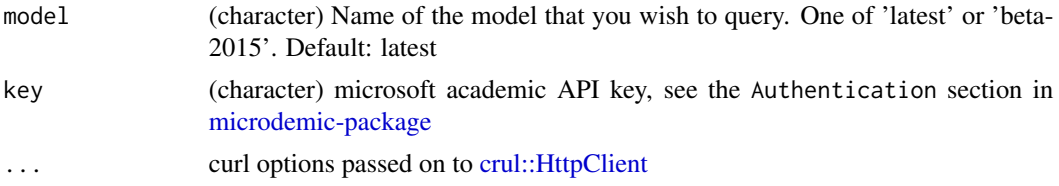

# Examples

```
## Not run:
res <- ma_calchist(query = "And(Composite(AA.AuN=='jaime teevan'),Y>2012)",
  atts = c('Y', 'F.FN'))
res$histograms$histogram
```
## End(Not run)

<span id="page-4-1"></span>ma\_evaluate *Evaluate API*

#### Description

Evaluate API

#### Usage

```
ma_evaluate(
  query,
  count = 10,
  offset = 0,
  orderby = NULL,
  atts = c("Id", "AA.AuN", "J.JN", "Ti", "Y", "E", "CC"),
  model = "latest",
  key = NULL,
  ...
\mathcal{L}
```
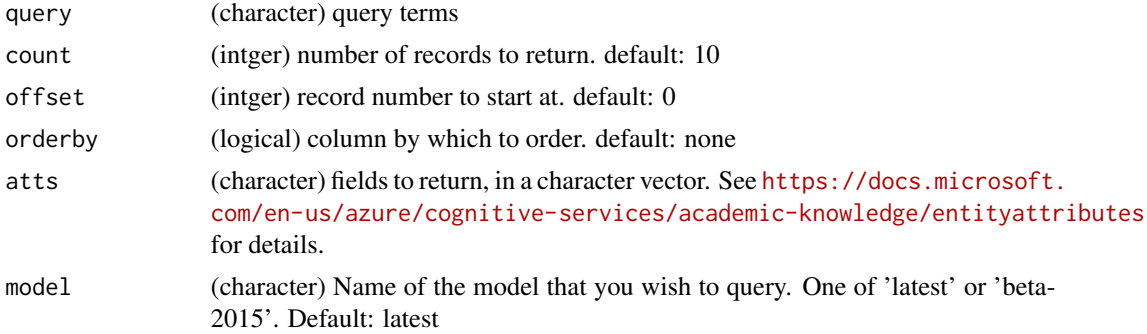

<span id="page-5-0"></span>6 ma\_graph\_search

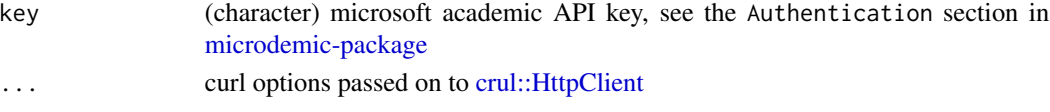

# Value

a list of length two, with expr (character) and entities (data.frame)

# References

Query expression syntax https://docs.microsoft.com/en-us/azure/cognitive-services/academic-knowledge/queryexpressionsy

# Examples

```
## Not run:
# any numeric value that starts with 19
ma_evaluate(query = "Y='19'...")
# author name matching, and request certain fields back
ma_evaluate(query = "Composite(AA.AuN=='smith')",
 atts = c('Id', 'AA.AuN'))# matching year 2010 and request Id and Y fields
ma\_evaluate(query = "Y=2010", atts = c('Id', 'Y'))# range of years: includes only left boundary value: 2010, 2012
ma_evaluate(query = "Y=[2010, 2012)", atts = c('Id', 'Y'))
# range by specific dates
ma_evaluate(query = "D=['2010-02-03','2010-02-05']", atts = c('Id', 'Y'))
# matching author and matching affiliation
x <- "Composite(And(AA.AuN='mike smith',AA.AfN='harvard university'))"
ma_evaluate(x)
```
## End(Not run)

<span id="page-5-1"></span>ma\_graph\_search *Graph search API*

#### Description

Graph search API

#### Usage

```
ma\_graph\_search(query, mode = "json", key = NULL, ...)
```
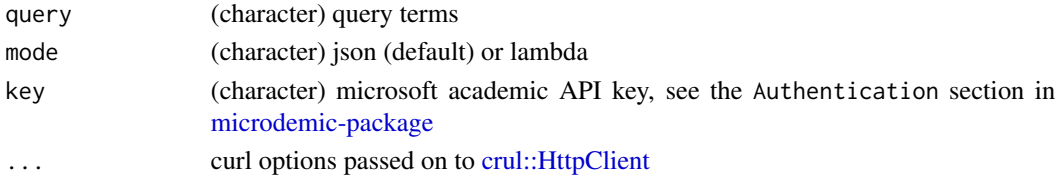

# <span id="page-6-0"></span>ma\_interpret 7

### Note

```
THIS FUNCTION CURRENTLY DOES NOT WORK AS OF 2018-10-22 - IT'S NOT CLEAR
HOW TO QUERY AGAINST THIS API ROUTE (academic/v1.0/graph/search)
```
#### References

graph search method: [https://docs.microsoft.com/en-us/azure/cognitive-services/acad](https://docs.microsoft.com/en-us/azure/cognitive-services/academic-knowledge/graphsearchmethod)emic-knowledge/ [graphsearchmethod](https://docs.microsoft.com/en-us/azure/cognitive-services/academic-knowledge/graphsearchmethod) json search: [https://docs.microsoft.com/en-us/azure/cognitive-ser](https://docs.microsoft.com/en-us/azure/cognitive-services/academic-knowledge/jsonsearchsyntax)vices/ [academic-knowledge/jsonsearchsyntax](https://docs.microsoft.com/en-us/azure/cognitive-services/academic-knowledge/jsonsearchsyntax) lambda search: [https://docs.microsoft.com/en-us](https://docs.microsoft.com/en-us/azure/cognitive-services/academic-knowledge/lambdasearchsyntax)/ [azure/cognitive-services/academic-knowledge/lambdasearchsyntax](https://docs.microsoft.com/en-us/azure/cognitive-services/academic-knowledge/lambdasearchsyntax)

### Examples

```
## Not run:
# x <- '{
# "path": "/paper/AuthorIDs/author",
# "paper": {
# "type": "Paper",
# "NormalizedTitle": "graph engine",
# "select": [ "OriginalTitle" ]
# },
# "author": {
# "return": { "type": "Author", "Name": "bin shao" }
# }
# }'
#
# res <- ma_graph_search(query = x)
# res$Results
# do.call(rbind, res$Results)
## End(Not run)
```
<span id="page-6-1"></span>ma\_interpret *Interpret API*

#### Description

Interpret API

#### Usage

```
ma_interpret(query, count = 10, offset = 0, complete = TRUE, key = NULL, ...)
```
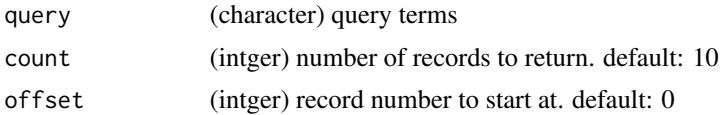

<span id="page-7-0"></span>8 ma\_search

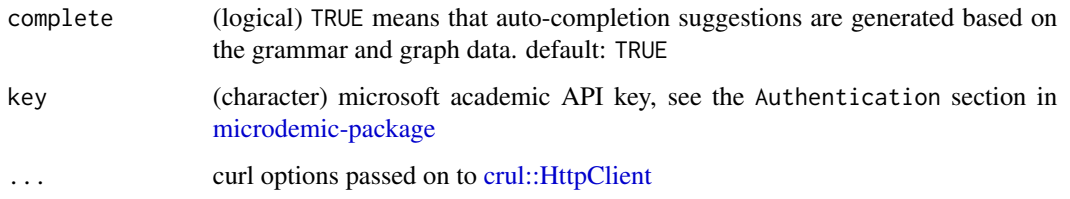

# References

<https://docs.microsoft.com/en-us/azure/cognitive-services/academic-knowledge/interpretmethod>

# Examples

```
## Not run:
res <- ma_interpret(query = "papers by jaime'...")
res$query
res$interpretations
res$interpretations$parse
res$interpretations$rules
res$interpretations$rules[[1]]
expr <- res$interpretations$rules[[1]]$output.value
ma_evaluate(expr)
```
## End(Not run)

<span id="page-7-1"></span>ma\_search *Search - higher level method*

#### Description

Search - higher level method

# Usage

```
ma_search(
 query,
 count = 10,
 offset = 0,
 orderby = NULL,
 atts = c("Id", "AA.AuN", "J.JN", "Ti", "Y", "E", "CC"),
 model = "latest",
 key = NULL,
  ...
\mathcal{L}
```
# <span id="page-8-0"></span>ma\_similarity 9

#### Arguments

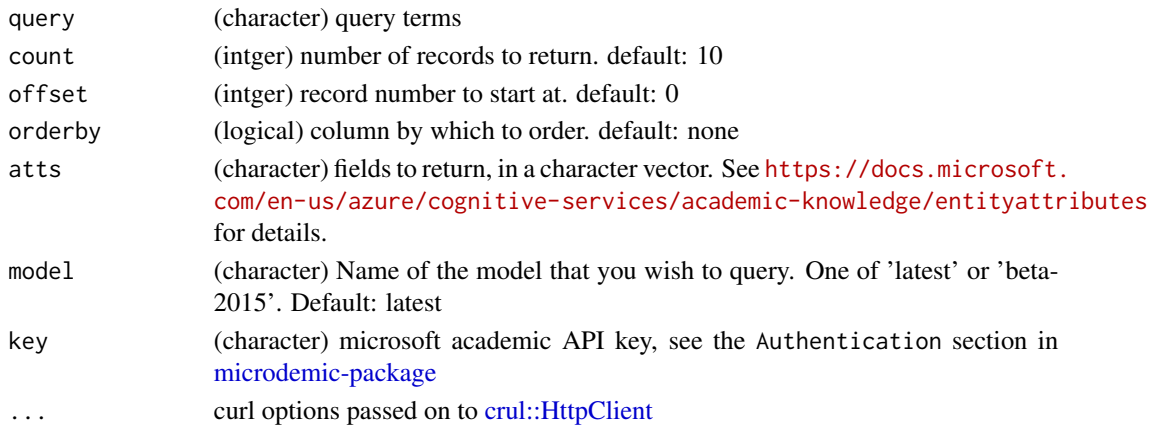

# References

https://academic.microsoft.com/ https://azure.microsoft.com/en-us/services/cognitive-services/academicknowledge/ https://docs.microsoft.com/en-us/azure/cognitive-services/academic-knowledge/home https://westus.dev.cogniti https://westus.dev.cognitive.microsoft.com/docs/services/56332331778daf02acc0a50b/operations/565d753be597ed16ac3ffc03

# Examples

```
## Not run:
ma\_search(query = "Y='19'...")## End(Not run)
```
<span id="page-8-1"></span>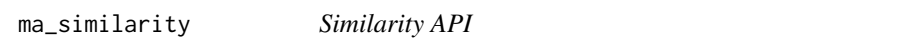

# Description

Similarity API

# Usage

```
ma\_similarity(s1, s2, method = "GET", model = "lastest", key = NULL, ...)
```
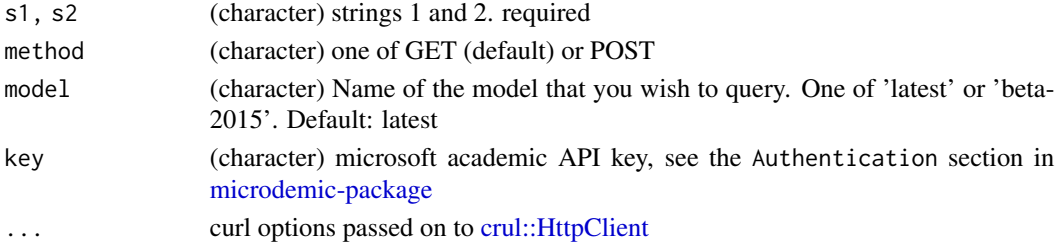

#### Value

a single value representing the cosine similarity of the text inputs of s1 and s2. The output is represented by a floating point between -1.0 and +1.0. The similarity API evaluates the strings base on their academic concepts, with +1.0 being the most similar and -1.0 being the least similar.

#### Examples

```
## Not run:
```
s1 <- "Using complementary priors, we derive a fast greedy algorithm that can learn deep directed belief networks one layer at a time, provided the top two layers form an undirected associative memory"

s2 <- "Deepneural nets with a large number of parameters are very powerful machine learning systems. However, overfitting is a serious problem in such networks"

```
ma_similarity(s1, s2)
ma_similarity(s1, s2, method = "POST")
## End(Not run)
```
# <span id="page-10-0"></span>Index

∗Topic package microdemic-package, [2](#page-1-0) crul::HttpClient, *[4](#page-3-0)[–6](#page-5-0)*, *[8,](#page-7-0) [9](#page-8-0)*

```
ma_abstract, 3
ma_abstract(), 2
ma_calchist, 4
ma_calchist(), 2
ma_evaluate, 5
ma_evaluate(), 2
ma_graph_search, 6
ma_graph_search(), 2
ma_interpret, 7
ma_interpret(), 2
ma_search, 8
ma_search(), 2
ma_similarity, 9
ma_similarity(), 2
microdemic (microdemic-package), 2
microdemic-package, 2, 4–6, 8, 9
```